# **Datacopy 730 + OCR Plus**

*Distribuiti da Telcom* e *Datatec gli scanner della Datacopy sono tra i migliori in commercio. Oltre al programma per l'acquisizione di immagini,* PC *Image, l'acquirente di uno scanner Datacopy ha la possibilità di scegliere tra il software disponibile anche un programma di OCR*

## *Premessa*

Diciamo subito che ci è piaciuta la serietà delle due società che, al contrario di altri, non promettono mari e monti. Anzi prima di vendere il pacchetto, normalmente fanno una accurata demo del prodotto e si informano sulle specifiche necessità dell'acquirente. In effetti gli scanner sono molto difficili da distribuire attraverso i normali canali di vendita hardware e software: reputiamo, infatti, che in Italia siano pochi i rivenditori con le dovute capacità tecniche e volontà per vendere un prodotto che se non dimostrato a dovere può oltremodo illudere il cliente su capacità inesistenti. Datatec e Telcom pur con la dovuta aggressività che il mercato richiede, riescono a dare una visione esatta del prodotto, concentrando l'attenzione non solo su cosa si riesce a fare, ma anche su che cosa non si riesce a fare.

OCR plus è diviso in due parti: quella relativa alla lettura *vera* e propria e quella relativa all'apprendimento.

# *L'apprendimento*

Quando si *deve* iniziare la lettura di un documento con dei caratteri nuovi o inusuali è necessario «insegnare» al programma come sono i nuovi caratteri. La cosa migliore sarebbe generare, con lo stesso sistema con cui si sono realizzate le pagine che si vogliono leggere, una pagina con tutti i caratteri possibili (almeno una riga per ognuno): questo perché così il *lavoro* di apprendimento diventa di almeno il 50% più *veloce.* Se ciò non è possibile si può tranquillamente utilizzare una pagina del nostro documento. In questo caso il programma si fermerà su ogni singola lettera e ci chiederà di digitare su tastiera a cosa corrisponde la lettera che vediamo riprodotta in grande sullo schermo. La cosa *avviene* abbastanza velocemente poiché lo scanner per prima cosa memorizza su memoria RAM tutto il documento come immagine e poi sottopone all'«istruttore» le singole lettere visualizzandole ingrandite a *video.* Dopo alcune righe potremo inserire la funzione automatica: questa funzione consente di saltare da quel momento in poi le lettere che appaiono 'simili a quelle già riconosciute. Alla fine della fase di apprendimento, il programma ci presenta l'elenco delle lettere riconosciute e il loro numero.

A fianco di ogni lettera appaiono due

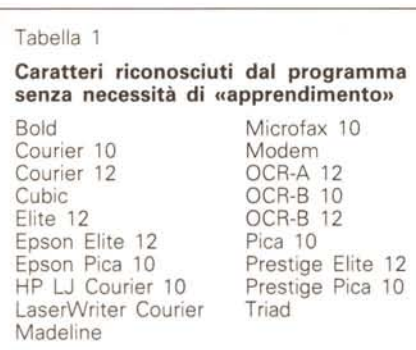

numeri: il primo indica quante *volte* quella lettera è stata incontrata nella pagina, e il secondo indica il *valore* di riconoscibilità del carattere (da -5 <sup>a</sup> +5). Vale la pena spiegare cosa significa questo *valore:* partiamo da O che significa ottima lettura e massima riconoscibilità futura. I valori negativi indicano invece che quella specifica lettera è stata incontrata troppe poche *volte* per garantirne l'assoluta leggibilità: in questo caso la soluzione è quella di leggere un'altra pagina del documento in modo da incrementare il numero di letture della stessa lettera. I valori positivi indicano, invece, che la lettera è stata riconosciuta un numero di *volte* sufficiente, ma che tuttavia le forme con cui questa si presenta sono un po' troppo diverse tra loro (fig. 4): in questo caso bisogna editare, basandosi su una delle lettere appena acquisita, una lettera in maniera perfetta (figura 5). In questo modo le differenze tra la versione perfetta e le altre saranno percentualmente sempre minori che non tra le diverse forme delle lettere acquisite. Infatti, quasi tutti i programmi di lettura dei caratteri ragionano a livello di percentuale di differenza da un originale: per esempio, in un documento non ben leggibile (come una fotocopia) se la lettera che rappresnta una «a», rassomiglia per il 49% ad una «a» e per il 51% ad una «e», il programma la identificherà come «e». In effetti non è proprio così poiché si può inserire un margine di indecisione che consentirà al programma di indicare le lettere, per le quali ci sia una percentuale di riconoscimento più bassa di un

#### Tabella 2

#### **Formati consentiti dal programma**

Microsoft Word Multimate **DisplayWrite** WordStar 2000 Paragraph WP IBM PE **WordPerfect** VolksWriter WordStar Line WP

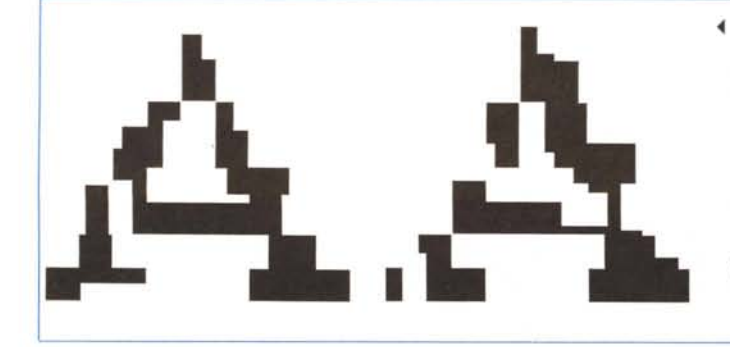

*~ Figura* 4· *Vediamo qUI "prodotte due lettere "A" così come vengono interpretate dal computer: differenze casi marcate daranno alla lettera un punteggio alto. Vicino al +5.*

*Figura* 5 . Così *viene modificata la ~ lettera "A" per renderla più leggibile da parte del computer: in questo formato essa risulta perfetta* e *quindi più vicina alle varie versioni che lo scanner leggerà nel documento.*

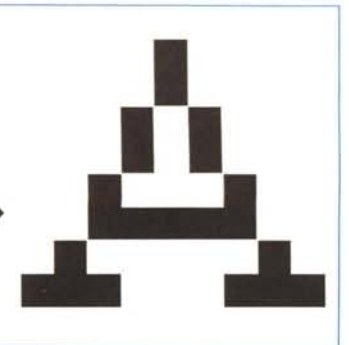

certo valore, con un simbolo a scelta (normalmente si usa un asterisco poiché non è correntemente utilizzato nel testo).

# *Leggiamo un documento*

Tutto ciò che il programma «impara)} viene racchiuso in un file che servirà poi per leggere effettivamente i documenti. Infatti appena fatto partire il programma si deve indicare quali sono i caratteri utilizzati nel documento da leggere, ciò

per consentirgli di caricare i relativi file. Più caratteri sono utilizzati contemporaneamente nel proprio documento e più file andranno caricati: non esistono limitazioni, se non quelle dettate dalla memoria a disposizione sul computer. Va notato comunque che troppi file di riconoscimento dei caratteri rallentano notevolmente il lavoro poiché il programma è costretto a fare molte più comparazioni

In effetti noi siamo partiti dal caso peggiore e cioè che il documento con-

# *Gli scanner Datacopy*

Gli scanner Datacopy distribuiti da Telcom e Datatec consentono una vasta scelta sia per le caratteristiche riguardanti la risoluzione, che per il tipo di lettura e l'ambiente operativo al quale sono destinati.

Il modello più conosciuto è senza dubbio il 730 a piano fisso, capace di eseguire lo scanning di una pagina in formato A4 e in 14 secondi con una risoluzione di 300 dpi, oppure 9 secondi con risoluzioni minori comprese tra 240 e 150 dpi. Per il funzionamento si avvale di un'interfaccia parallela ad alta velocità e può essere utilizzato oltre che con l'OCR

Plus, anche con il PC Image per la «cattura)} di disegni o grafici e con il software MicroFax per creare una «stazione» telefax.

Gli ambienti operativi possono essere sia quello MS-DOS che l'Apple Macintosh e, a richiesta, è possibile montare un alimentatore automatico dei fogli da «esplorare».

A questo scanner, si è recentemente affiancato il modello 830 che rappresenta il top della gamma e offre le risoluzioni standard comprese tra 75 e 300 dpi, più uno speciale modo di funzionamento in grado di effettuare una scansione con risoluzione di 300 per 600 dot adatta a elabo-

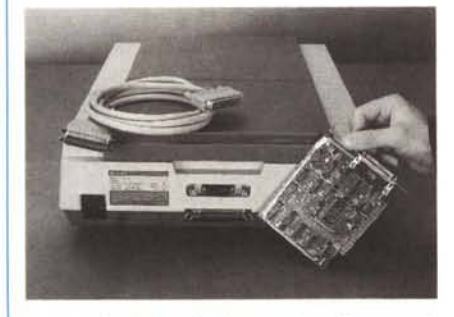

*La scheda da inserire in uno slot del personal computer per il controllo dello scanner Datacopy 230M.*

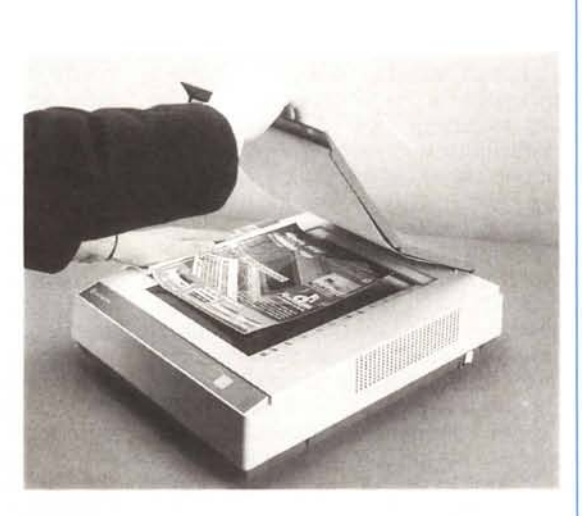

rati grafici nei quali si voglia ottenere una elevata qualità dei dettagli.

Il modello 830 è in grado di offrire una scala di grigi a 4 bit (quella comunemente più usata). oppure una scala di grigi a 6 bit che produce 64 variazioni diverse, pari ai livelli di grigio attualmente riproducibili dalle attuali tecniche di stampa.

È in grado di eseguire lo «scanning» di immagini a colori e si avvale di controlli per la regolazione di contrasto e luminosità, oltre che di una regolazione per la qualità dei mezzi toni.

Anche in questo caso viene utilizzata una interfaccia parallela bidirezionale che assicura l'operatività sia in ambiente PC che Apple Macintosh.

A proposito di Macintosh, è disponibile, analogamente a quello per PC, il software Mac Image che consente la gestione degli scanner da parte di Macintosh Plus, SE e Macintosh II per lo scanning di immagini in dithering e scale di grigio con creazione di file in formato MacPaint, Laserbit. Page-Maker 1.2, TIFF, Pict Il, Datacopy IMG, Encapsulated PostScript. La scansione avviene con tempi compresi tra 20 secondi per una pagina grafica rappresentata da un disegno in bianco e nero e 2 minuti per pagine piene con scansione a 64 livelli di grigio e 300 dpi.

*m.truscelli*

tenesse caratteri non ancora conosciuti dal programma. Tuttavia quando si acquista il programma vengono forniti anche ben 19 file di riconoscimento dei più comuni caratteri utilizzati dalle macchine per scrivere (tabella 1).

Un'altra scelta da effettuare è quella relativa al formato del file che si vuole realizzare con il testo acquisito da scanner (tabella 2). Finalmente si può partire nella lettura della pagina. A questo punto vedremo apparire sul video riga dopo riga il nostro testo, chiaramente con qualche asterisco dovuto alle lettere non riconosciute. Volendo fare un calcolo sulla base dei tempi potremmo dire che dal momento in cui inizia a leggere una pagina a quello in cui la pagina è perfettamente nel computer (quindi con le eventuali modifiche e correzioni degli asterischi) passano mediamente dai 2 e 1/2 ai 3 minuti.

# *Limitazioni*

OCR Plus ha evidentemente alcune limitazioni come d'altronde tutti i programmi di OCR. Le principali sono quelle relative alla formattazione: OCR Plus infatti non riesce a leggere il testo su due colonne e, quindi, non è indicato nel caso gli originali abbiano il testo incolonnato. Se è proprio necessario, si può ricorrere ad un trucco: si legge una colonna alla volta nascondendo con un foglio di carta bianca le altre. Forse è un po' macchinoso, ma efficace. Nel caso di figure nel testo si possono verificare due casi: il primo è quello di figure o fotografie molto «dense» cioè con un disegno molto fitto. In questo caso non ci sono particolari problemi poiché il programma scarta automaticamente questo tipo di aree. Il secondo caso è quello relativo a figure e disegni al tratto dove il segno è circondato da ampie zone bianche: in questo caso il programma cercherà di «leggere» le figure con buone possibilità di pessimi risultati. Anche in questo caso bisognerà mascherare le figure con un pezzo di carta bianca.

### *Applicazioni*

Come avrete capito OCR Plus è l'ideale per archiviare velocemente documenti dattiloscritti molto lunghi come relazioni o memorizzare parti di testi ricavati da libri. Anche l'archiviazione di lettere può avere successo, sempre che si utilizzino originali e non fotocopie, oppure che non ci siano annotazioni sui bordi. Chiaramente non si può pensare di archiviare un manoscritto, a meno che non sia di provenienza... certosina. **Me**